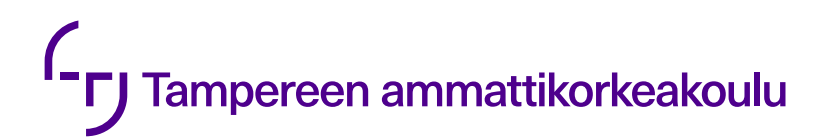

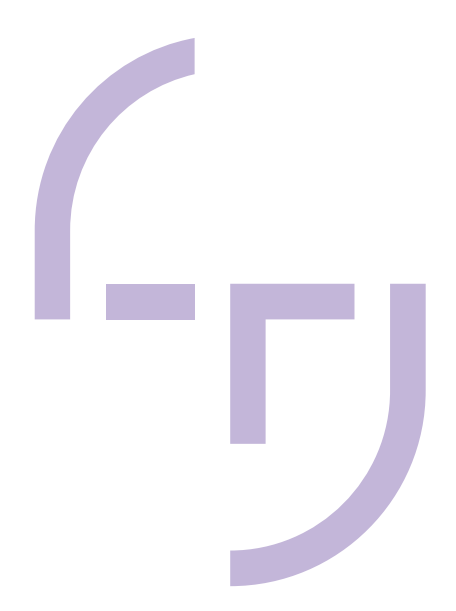

# **Prosessiautomaatiolaboratorion virtuaaliesittelyn luominen**

Ali Al-Zeiny

OPINNÄYTETYÖ Helmikuu 2024

Sähkö- ja automaatiotekniikan tutkinto-ohjelma Automaatiotekniikka

# **TIIVISTELMÄ**

Tampereen ammattikorkeakoulu Sähkö- ja automaatiotekniikan tutkinto-ohjelma Automaatiotekniikka

AL-ZEINY, ALI: Prosessiautomaatiolaboratorion virtuaaliesittelyn luominen

Opinnäytetyö 21 sivua. Helmikuu 2024

Opinnäytetyössä luotiin virtuaalimalli Tampereen ammattikorkeakoulun automaatiotekniikan laboratoriosta opiskelijoiden käyttöön. Luotu virtuaalimalli oli interaktiivinen malli, joka tulee tarjoamaan opiskelijoille mahdollisuuden tutustua muun muassa laitteisiin ja tilaan ennen käytännön työskentelyä. Virtuaalimallin luomisessa hyödynnettiin Matterport-ohjelmaa, joka mahdollisti tagien ja multimediaelementtien lisäämisen, kuten esittelyvideoiden integroimisen laitteisiin.

Opinnäytetyön alussa laboratorio tutkittiin perusteellisesti ja päätettiin kameran valinnasta. Tilan ja laitteiden kuvaamiseen valittiin Matterport Pro2 3D -kamera sen helppokäyttöisyyden ja automaattisten toimintojen vuoksi. Työssä käsitellään myös pistepilvien roolia virtuaalimallin rakentamisessa ja niiden integrointia malliin.

Virtuaalimallin toteutus perustuu Matterport-ohjelmaan, joka tarjoaa monipuoliset työkalut kuvatun materiaalin käsittelyyn ja sisällön lisäämiseen. Laitekuvaukset ja esittelyvideot integroitiin malliin tagien avulla, mikä helpottaa käyttäjien tutustumista laitteisiin ja niiden käyttöön. Virtuaalimalli tarjoaa opiskelijoille mahdollisuuden kokemukselliseen oppimiseen ja vuorovaikutukseen, mikä tukee pedagogisten oppimisteorioiden periaatteita.

Virtuaaliesittelyn toimivuutta arvioivat automaatiotekniikan laboratorioinsinööri ja lehtori sekä opinnäytetyöstä vastaava ohjaaja. Saadun palautteen perusteella todettiin, että virtuaalimalli tulee tarjoamaan sen käyttäjille selkeän ja kattavan kuvan laboratoriosta sekä sen laitteista. Virtuaaliesittelyä suositellaan tuleville opiskelijoille, sillä se mahdollistaa laboratorioon tutustumisen helposti ja toimii tehokkaana opetusvälineenä. Jotta virtuaalimalli pysyy ajan tasalla ja vastaa jatkuvasti opetuksen tarpeita, käyttäjätunnukset ja vastuu sen ylläpitämisestä ja kehittämisestä luovutettiin opettajille.

# **ABSTRACT**

Tampereen ammattikorkeakoulu Tampere University of Applied Sciences Degree Programme in Electrical Engineering Automation Engineering

AL-ZEINY, ALI: Process Automation: Creating a Virtual Model of a Laboratory

Bachelor's thesis 21 pages. February 2024

In the thesis, a virtual model of the automation technology laboratory of Tampere University of Applied Sciences was created. The interactive model allows students to familiarize themselves with the equipment and space before practical work. Matterport software was used to create the virtual model, enabling the addition of tags and multimedia elements, such as presentation videos integrated into the equipment.

The implementation of the virtual model relies on Matterport software, offering versatile tools for processing captured material and adding content. Equipment specifications and instructional videos were integrated into the model using tags, facilitating users' exploration and understanding of the equipment. The virtual model provides students with experiential learning and interaction opportunities, based on pedagogical learning theories.

The functionality of the virtual presentation was evaluated by a laboratory engineer, lecturer, and the thesis supervisor. Feedback indicated that the virtual model provides users with a clear and comprehensive overview of the laboratory and its equipment. To keep the virtual model up-to-date and continuously meet the needs of teaching, the usernames and responsibility for its maintenance and development were transferred to the teachers.

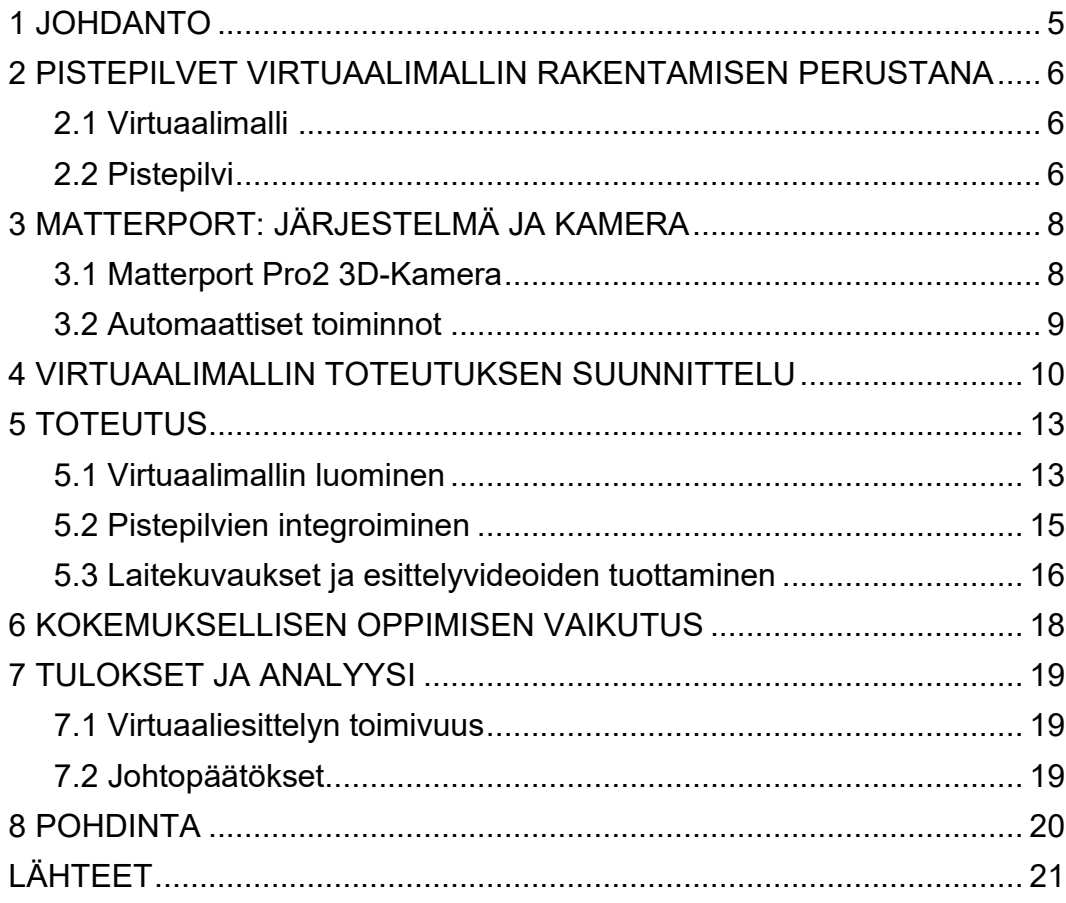

#### <span id="page-4-0"></span>**1 JOHDANTO**

Tieteen ja teknologian jatkuva kehitys avaa jatkuvasti uusia mahdollisuuksia oppimiselle. Erityisesti teknillisillä aloilla, kuten automaatiotekniikassa käytännön kokemus ja laboratoriotyöskentely ovat olennainen osa opiskelijoiden koulutusta. Ennen laboratoriossa työskentelyä opiskelijoiden olisi hyvä perehtyä tilassa oleviin laitteisiin. Lisäksi ensiapuohjeet tulisi tietää.

Tekemäni virtuaaliesityksen tavoitteena on perehdyttää opiskelija automaatiotekniikan laboratorioon. Tavoitteenani oli luoda selkeä virtuaalimalli laboratoriosta, jossa käyttäjä voi tutustua laboratoriotilaan ja siellä oleviin laitteisiin. Virtuaalimallista löytyy laitteista tietoa, toimintaohjeita, ja teknisiä tietoja. Virtuaaliesittelyn myötä opiskelija perehtyy laitteiden tietojen lisäksi laboratoriotyöskentelyn peruskäytänteisiin. Esittelyssä hyödynnetään nykyaikaista teknologiaa, kuten pistepilviä, kuvauksia laitteista ja esittelyvideoita, joiden avulla käyttäjät voivat tutustua laboratorioon realistisesti ja syventyä sen tarjoamiin opetusmahdollisuuksiin.

Tämän opinnäytetyön tarkoituksena on luoda interaktiivinen virtuaalimalli Tampereen ammattikorkeakoulun automaatiotekniikan laboratoriosta. Raportissa avataan virtuaalimallin suunnitteluvaihetta ja toteutusta. Lisäksi esitellään muun muassa virtuaalimallin tekemisessä käytettyä Matterport-ohjelmaa ja tilojen kuvauksessa käytettyä kameraa. Toivon, että tämä opinnäytetyö edistää ymmärrystä virtuaaliteknologian hyödyntämisestä opetuksessa ja kannustaa muita koulutuslaitoksia kehittämään vastaavia virtuaaliesittelyjä omista laboratorioistaan.

# <span id="page-5-0"></span>**2 PISTEPILVET VIRTUAALIMALLIN RAKENTAMISEN PERUSTANA**

#### <span id="page-5-1"></span>**2.1 Virtuaalimalli**

Virtuaalimalli on digitaalinen esitys todellisesta tilasta, rakennuksesta tai esineestä, joka luodaan tietokoneella esittämään fyysistä kohdetta. (Lampinen 2012.) Virtuaalimallit tarjoavat käyttäjille mahdollisuuden tutkia ja tutustua eri kohteisiin ilman paikan päällä olemista.

Virtuaalimallien luomiseen käytetään erilaisia teknologioita ja työkaluja, kuten Matterport-ohjelmaa, 3D-mallinnusta, 360-kameraa ja virtuaalitodellisuutta (VR). Näiden ohjelmien avulla voidaan luoda tarkkoja ja realistisia virtuaalimalleja, jotka vastaavat mahdollisimman tarkasti fyysisiä kohteita. Virtuaalimallissa käyttäjä voi tutkia sisä- ja ulkoasua digitaalisen skannauksen avulla. Dollhouse View -näkymässä koko tilan rakenne näkyy etäältä, minkä jälkeen voidaan zoomata lähemmäksi ja liikkua virtuaalisesti tilassa. Huonetta voidaan tarkastella 360 asteen näkymässä ja navigoida sitten käytäviin ja muihin ympäristön osiin. Malliin voidaan myös upottaa muistiinpanoja ja tunnisteita, jotka tarjoavat lisätietoa laitteista, huoneiden käyttötarkoituksista ja muista ominaisuuksista. (Matterport 2023.)

# <span id="page-5-2"></span>**2.2 Pistepilvi**

Pistepilvi koostuu kolmiulotteisista pisteistä, jotka syntyvät 3D-sensoreiden, kuten laserkelainta tai Matterportin kameraa käyttäessä. (Mäenpää & Vihavainen n.d.) Laserkeilauksessa laite lähettää lasersäteitä tiettyyn kohteeseen, jotka heijastuvat takaisin vastaanottimeen, mahdollistaen tiedon kohteen etäisyydestä, arvion intensiteetistä sekä tarkkojen koordinaattien laskemisen. Matterportin kameralla 3D-skannattaessa syntyy suuri määrä kolmiulotteisia pisteitä (Kuva 1). Nämä pisteet yhdistetään tietokoneella, jolloin muodostuu pistepilvi. Pistepilvi kuvaa tarkasti halutun kohteen pintaa. Matterportin iPad-tablettitietokoneessa toimivassa Capture- sovelluksessa voidaan nähdä näkyvä 2D-pistepilvi. Pistepilvessä näkyy numeroidut kohdat, jotka ovat 3D-skannauksen pisteitä.

Pistepilvet ovat käsitteinä tuttuja myös esimerkiksi rakennus- ja maanmittaamisalalla. (Mäenpää & Vihavainen n.d.) Pistepilviä käytetään kuitenkin ensisijaisesti pelien, elokuvien ja videoiden tuotannossa. Animaatioita tehdessä käytetään esimerkiksi pistepilven mesh-mallia, joka on kolmiulotteinen verkkomalli. Mesh-malli mahdollistaa kolmiulotteisten mallien ja tekstuurikuvien avaamisen, muokkaamisen sekä tallentamisen tietokoneelle.

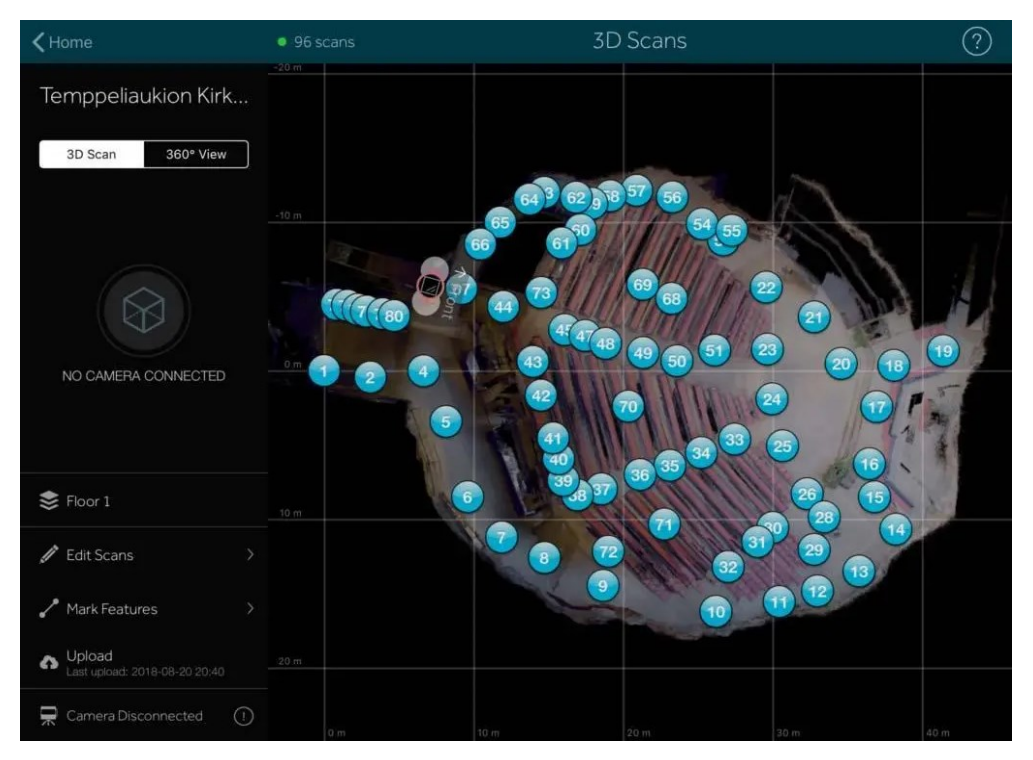

KUVA 1. 2D-pistepilvi Matterportin iPad-tablettitietokoneen Capture-sovelluksesta (Mäenpää & Vihavainen n.d).

# <span id="page-7-0"></span>**3 MATTERPORT: JÄRJESTELMÄ JA KAMERA**

# <span id="page-7-1"></span>**3.1 Matterport Pro2 3D-Kamera**

Matterport Pro2 3D-kamera on tarkoitettu korkealaatuisten 3D-kuvien ottoon. (Geotrim Oy n.d.) Kamera kerää 3D-tietoa ja 4K-valokuvia. Virtuaalimallin luomisessa käytössä olevan kameran kuvaresoluutio on 134 megapikseliä, joka on lähes kolme kertaa tarkempi kuin tavallisissa älypuhelimissa. Matterport Pro2 3Dkamera yhdistyy Matterport Capture -sovelluksen kanssa ja on yhteensopiva iOS- ja Android-laitteiden kanssa. (Geotrim Oy n.d.)

Kameran etuosassa sijaitsee linssi ja optiikka, jotka ovat olennaisia osia 3D-skannauksen suorittamisessa (Kuva 3). Kamera on tehty kompaktiksi ja ergonomiseksi. Tällä pyritään kameran käytön helppouteen ja sujuvaan liikuttamiseen skannauksen aikana. Matterport Pro2 3D- kameran takaosasta löytyy kaksi nappia, josta ylempi on virran kytkemistä ja kameran käynnistämistä varten (Kuva 2). Alemmasta napista voidaan hallita akun kestoa. Lisäksi kameran takaosasta löytyy Wi-Fi ja Bluetooth merkinnät. Wi-Fi ja Bluetooth merkinnät osoittavat langattoman yhteyden mahdollisuuden. Takaosassa olevasta pienestä näytöstä nähdään toiminnallisia tietoja, kuten yhteyden tilan, joka helpottaa yhteyden muodostumisen tarkistamista.

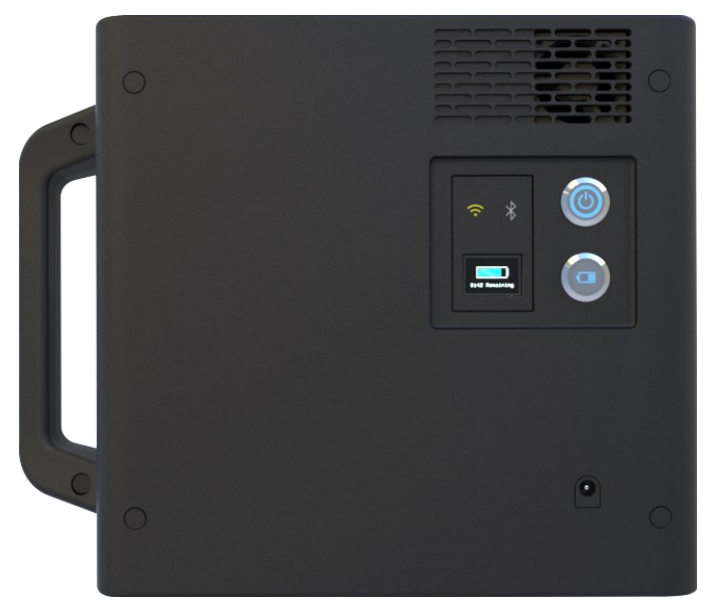

KUVA 2. Matterport Pro2 3D – Kameran takaosa (Matterport 2024a).

## <span id="page-8-0"></span>**3.2 Automaattiset toiminnot**

Matterport tallentaa automaattisesti 4K-tasoisia valokuvia ja muodostaa niistä 3D-pistepilven. (Geotrim Oy n.d.) Kameran käyttö on helppoa ja kaikki tapahtuu automaattisesti muutamalla napin painalluksella. Matterportin Pro2 3D-kameraa käyttämällä säästää merkittävästi aikaa, kun kamera hoitaa 3D-mallinnuksen, 360-asteen kuvauksen ja 2D-kuvauksen yhdellä kertaa. 3D-virtuaaliesitys on valmis muutaman tunnin sisällä siitä, kun kohde on kuvattu ja aineisto ladattu pilvipalveluun.

Kameran teknisiin ominaisuuksiin sisältyy muun muassa strukturoitu valo (infrapuna) 3D-sensori, 20 sekunnin skannausaika, ja 99 % tarkkuus kantaman alueella. Kamera mahdollistaa laadukkaan kuva tuotannon, WiFi-tiedonsiirron iOSlaitteille Capture-sovelluksen avulla. Kamera toimii litium-ioni-akun avulla, mikä mahdollistaa jopa 8 tunnin skannauksen yhdellä latauksella. (Geotrim Oy n.d.)

Matterport Pro2 3D-kamera automatisoi monia tehtäviä, jolloin aikaa säästyy. Se suorittaa useita kuvauksellisia tehtäviä samanaikaisesti, mikä vähentää merkittävästi käyttäjälle jäävää työmäärää. (Geotrim Oy n.d.) Kameran kompakti ja ergonominen muotoilu tekee siitä helppokäyttöisen ja liikuteltavan skannauksen aikana.

# <span id="page-9-0"></span>**4 VIRTUAALIMALLIN TOTEUTUKSEN SUUNNITTELU**

Virtuaaliesitys on luotu Matterport-ohjelmaa hyödyntäen, mikä perustuu 360-asteen kuvakulmalla luotuun materiaaliin. Lisäksi ohjelma mahdollistaa muun muassa tagien, kuvien, videoiden ja tekstiruutujen lisäämisen. Erilaisilla mediaelementeillä voidaan parantaa käyttäjäkokemusta ja näin myös oppimistuloksia.

Esityksen toteutuksessa keskeisessä roolissa on 360 asteen kameran käyttö. Kuvamateriaalin luomisessa asettelulla ja tekniikalla on merkittävä vaikutus lopputuloksen laatuun ja selkeyteen. Kameralla kuvatun materiaalin tulisi kattaa laboratorio kokonaisuudessaan, jotta käyttäjä saisi kokonaisvaltaisen kuvan tilasta.

Virtuaaliesittelyn suunnitteluprosessi alkoi laboratorion kattavasta selvittämisestä ja sen eri laitteisiin perehtymisestä. Laboratorion tilaan ja laitteisiin perehdyttyä valitsimme kuvausta varten Matterport-kameran (Kuva 3). Matterport kameraan päädyttiin, sillä se tuki virtuaalimallin luomiseen käytössä olevaa Matterport-ohjelmaa. Kamera on helppokäyttöinen ja kuvattu materiaali on sujuvasti siirrettävissä Matterport-ohjelmaan. Muulla kuin Matterport kameralla kuvatun materiaalin siirtäminen Matterport-ohjelmaan olisi saattanut vaatia erillisen sovelluksen lataamista, jolloin prosessi olisi ollut monimutkaisempi. Matterport kameralla kuvatun materiaalin muokkaaminen oli myös helppoa.

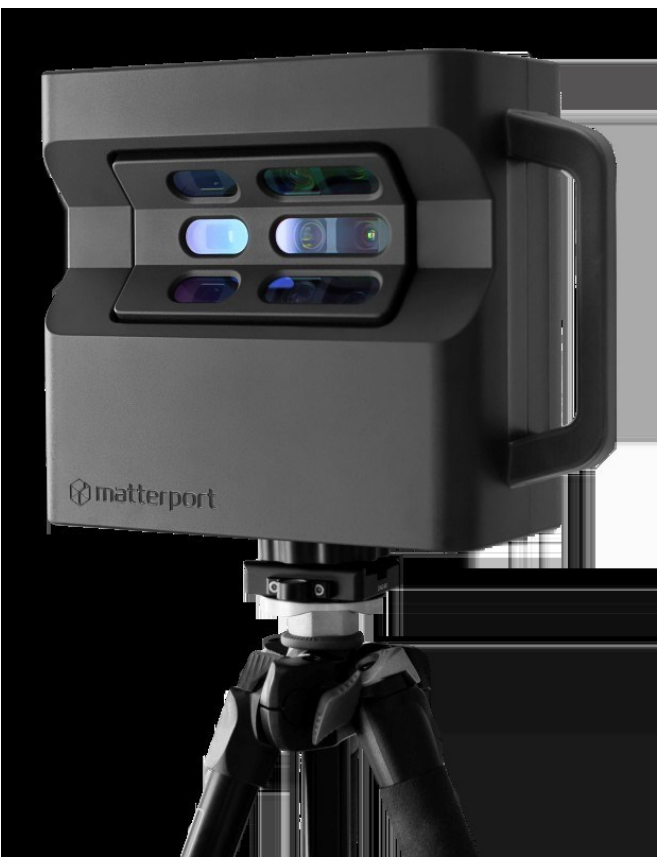

KUVA 3. Matterport Pro2 3D – kameran etuosa (Matterport 2024a).

Ennen virtuaalimallin luomista tutustuin aiemmin tehtyihin virtuaalimalleihin ja niiden ominaisuuksiin. Tutustuin muun muassa Matterportin sivuilta Jyväskylän ammattikorkeakoulun tekemään virtuaalimalliin, joka oli tehty energiatekniikan laboratoriosta. Virtuaalimalleja tarkastelemalla sain kokonaisvaltaisen kuvan siitä, miltä malli näyttää ja miten sitä käytetään. Aiemmin tehdyistä virtuaalimalleista sain myös ideaa, miten tagit olisi hyvä sijoittaa ja kuinka laajasti sisältöä niissä tulisi olla. Liikkumalla ja tarkastelemalla valmiita virtuaalimalleja perehdyin Matterport-ohjelman käyttöön tutustumalla erilaisiin työkaluihin, asetuksiin ja muihin ohjelman ominaisuuksiin.

Kuvauskulmilla ja kameran asettelulla on merkittä rooli virtuaalimallin toimivuudessa. Tämän vuoksi kuvauskulmat oli tärkeä suunnitella etukäteen siten, että laboratoriosta saataisiin yleisnäkymä kuvia, mutta myös kuvat kaikista yksityiskohdista. Kuvauskulmat suunniteltiin siten, että Matterport Pro2 3D- kameralla kuvattu materiaali olisi oikealta korkeudelta kuvattu niin, että käyttäjä voi kokea liikkuvansa paikassa aidosti. Kuvauskulmien tuli tukea virtuaalimallissa navigointia sujuvasti, siten että kuvattu materiaali saataisiin yhtenäiseksi kokonaisuu-

deksi. Oli tärkeä kuvata jokainen laite yksityiskohtineen ja laboratoriotilan jokainen nurkka. Ennen kuvaamisen aloittamista suunnittelin myös valmiiksi tageihin ja kuviin liittyvien tekstiruutujen sisällön, jotta tiesin mistä latteista ja yksityiskohdista minun tarvitsee ottaa esimerkiksi lähikuvia.

#### <span id="page-12-0"></span>**5 TOTEUTUS**

# <span id="page-12-1"></span>**5.1 Virtuaalimallin luominen**

Virtuaalimallin tekninen toteutus perustui pääosin Matterport-ohjelmaan ja sen monipuolisiin työkaluihin. Matterport-ohjelma tarjosi kattavan alustan virtuaalimallin luomiseen sekä muun muassa tagien, videomateriaalien, tekstiruutujen ja erillisten pdf-tiedostojen lisäämiseen. Lisäksi ohjelman avulla voitiin integroida esittelyvideot suoraan laitteisiin, mikä helpottaa käyttäjien tutustumista laboratorion laitteisiin.

Matterport Pro2 3D -kameraa ja sen ohjelmistoa käytettiin laboratorion tilojen ja laitteiden tarkan dokumentoinnin ja visualisoinnin toteuttamiseen. Kamera mahdollisti korkearesoluutioisten 3D-skannausten ja valokuvien ottamisen, mikä takasi virtuaalimallin realistisuuden ja yksityiskohtaisuuden. Ohjelman työkalut mahdollistivat 3D-skannausten ja valokuvien käsittelyn ilman manuaalista jälkikäsittelyä, mikä helpotti työprosessia ja paransi lopputuloksen laatua.

Virtuaalimallin luominen Matterport-ohjelmalla oli aluksi haastavaa, ja sen käytön hallitseminen vaati tarkkaa perehtymistä. Kuitenkin opittuaan ohjelman toiminnan, sen käyttö muuttui sujuvammaksi ja työskentely tehokkaammaksi. Matterportin sivuilta löytyi myös kattavat ohjeet tagien lisäämiseen ja ohjelman käyttöön, mikä auttoi virtuaalimallin luomisessa ja antoi varmuutta lisää ohjelman käyttöön.

Virtuaaliesittelyn luominen aloitettiin yhdistämällä Matterport Pro2 3D-kamera Matterport sovellukseen. Kameran ja sovelluksen yhdistämisen jälkeen aloitin automaatiotekniikan laboratorion kuvaamisen. Kuvaamisessa keskityin laboratoriotilan kokonaisvaltaisen kuvaamisen lisäksi lähikuvien ottamiseen. Tämä oli tärkeää, koska halusin varmistaa, että jokainen yksityiskohta ja kulma on selkeästi kuvattu. Kuvaamisen jälkeen kuvien lataaminen onnistui sujuvasti Matterport-sovelluksen avulla Matterport-ohjelmaan. Tämän jälkeen aloitin kuvien käsittelyn ja muokkaamisen.

Matterport-ohjelmassa kuvien käsittely tapahtuu erilaisten työkalujen ja asetusten avulla. Lisäsin kuviin tekstiruutuja ja erilaisia tageja (Kuva 4). Tageihin yhdistin muun muassa aiemmin tallentamiani laitekuvauksia, esittelyvideoita, linkkejä lisämateriaaleihin ja toimintaohjeita.

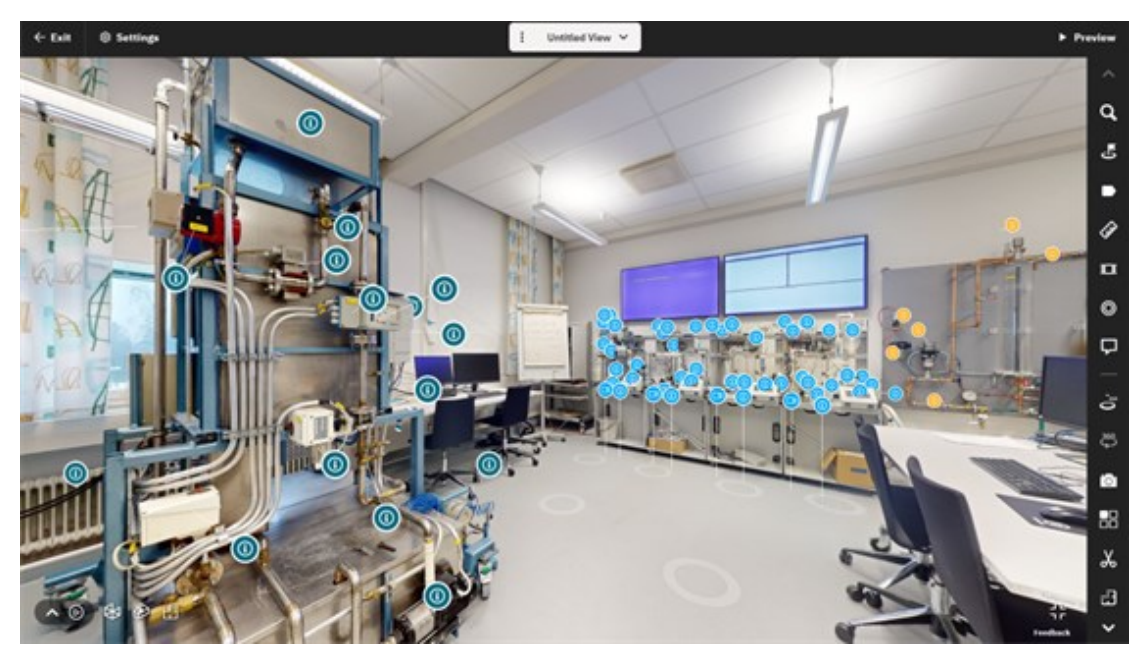

KUVA 4. Näyttökuva Matterport-ohjelmasta.

Virtuaalimalliin lisätty tagi voi sisältää esimerkiksi tietoa laitteesta ja sen ominaisuuksista (Kuva 5). Tagit on sijoitettu laitteisiin ja niiden osiin, jolloin käyttäjälle avautuu tagia klikkaamalla tarvittavat tiedot.

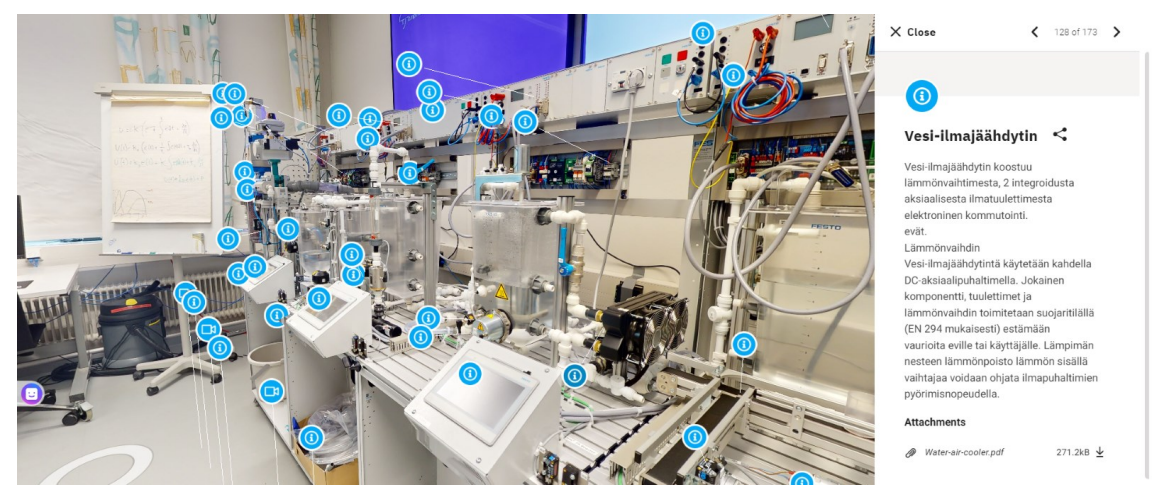

KUVA 5. Näyttökuva tagien sisältämistä tiedoista. Tagissa näkyy laitteen tiedot ja ominaisuudet (mm. Käyttöohjeet ja tekniset tiedot).

Tagien takaa löytyy tietotekstien lisäksi myös erilaisia esittelyvideoita liittyen muun muassa laitteiden käyttöön. Käyttäjä voi klikata tagia ja katsella videota, jossa laitteen käyttöä ja ominaisuuksia esitellään visuaalisesti. Esittelyvideot mahdollistavat selkeän ja havainnollisen tavan oppia laitteiden käytöstä, mikä voi edistää oppimista ja näin laitteen käyttö onnistuu todennäköisesti fyysisessä laboratoriossa.

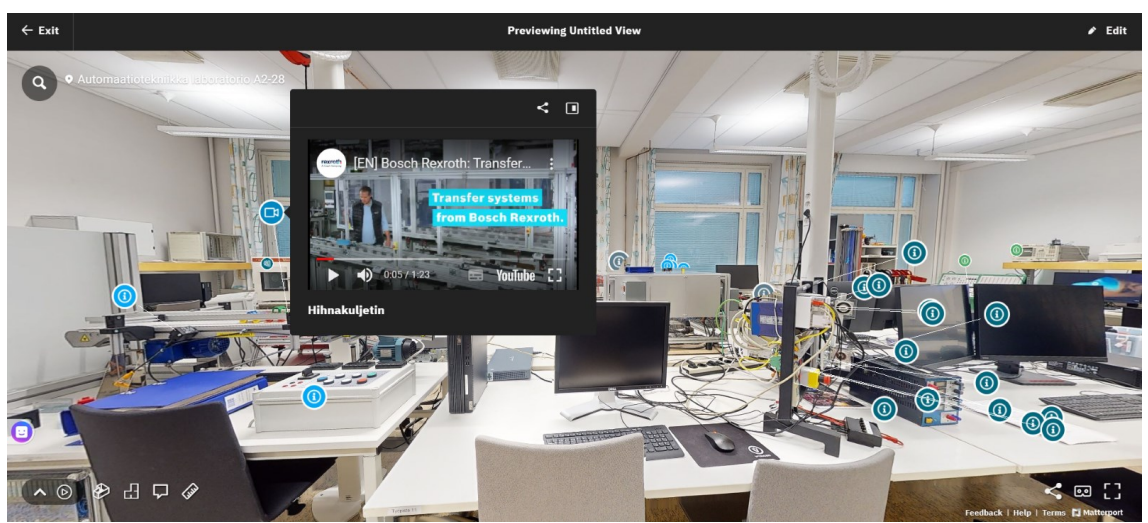

KUVA 6. Näyttökuva tagista, josta avautuu esittely video.

# <span id="page-14-0"></span>**5.2 Pistepilvien integroiminen**

Pistepilvien integroiminen virtuaalimalliin on keskeinen osa laboratorion tilojen ja laitteiden tarkan dokumentoinnin ja visualisoinnin toteuttamisessa. Pistepilvet muodostuvat kolmiulotteisista pisteistä, jotka tarjoavat perustan laboratorion ympäristön yksityiskohtaiselle tarkastelemiselle. Aineistonkeruuvaiheessa käytettiin Matterport pro2 3D-kameraa, jolla skannattiin laboratoriotilan laitteet virtuaalimallin luomista varten. Skannauksen yhteydessä muodostuu pistepilvi, jolla voidaan kuvata tilan kolmiulotteista rakennetta ja laitteiden sijaintia laboratoriossa.

Pistepilvet ovat olennainen osa virtuaalimallissa, sillä ne toimivat niin sanottuna mallin perustana. Kun pistepilvet on muutettu Matterport-ohjelman avulla kolmiulotteisiksi, on käyttäjälle mahdollista liikkua virtuaalimallissa ja tarkastella tiloja ja laitteita interaktiivisesti. Tarkasteltavissa ovat muun muassa laitteiden sijainti, muoto ja koko. Pistepilvet integroidaan virtuaalimalliin yhdessä muiden sisältöjen, kuten tagien, tekstiruutujen, erillisten verkkolinkkien ja esittelyvideoiden kanssa.

# <span id="page-15-0"></span>**5.3 Laitekuvaukset ja esittelyvideoiden tuottaminen**

Tekemäni virtuaalimallin käyttö perustuu laboratoriotilaan ja sen laitteisiin tutustumiseen tageja klikkaamalla. Tagia klikkaamalla käyttäjälle avautuu joko laitekohtainen käyttöohje, esittelyvideo, erillinen linkki pdf-tiedostoon tai verkkosivustoon. Suurimmasta osasta tageja löytyy erilaisia laitekuvauksia, jotka laboratoriossa työskentelevän henkilön tulisi hallita tai tarvittaessa käydä lukemassa. Laitteen käyttöohjeen lisääminen virtuaalimalliin alkaa laitteen tunnistamisesta ja sen toimintaohjeiden ymmärtämisestä. Tärkeitä tietoja ovat laitteen nimi, tyyppi, valmistaja ja tekniset ominaisuudet.

Tagien takaa löytyy muun muassa erilaisia esittelyvideoita. Suurin osa virtuaalimallissa olevista esittelyvideoista liittyvät laitteiden käyttöön. Esittelyvideot voidaan ottaa laitteiden valmistajien virallisilta verkkosivuilta tai muista vastaavista luotettavista lähteistä. Videot tuli valita huolellisesti ja niiden oli hyvä sisältää mahdollisimman kattavasti ja selkeästi esiteltynä tietoa laitteen ominaisuuksista ja käytöstä. Esittelyvideoista voi lisäksi löytyä erilaisia käyttövinkkejä, jotka täydentävät laitekuvauksia tarjoamalla käyttäjälle visuaalisen esityksen laitteen toiminnasta ja mahdollisista käyttötavoista mikä saattaa jäädä paremmin mieleen.

Laitekuvaukset ja esittelyvideot on integroitu virtuaalimalliin Matterport-ohjelman avulla. Jokaiselle laitteelle ja sen osalle on luotu oma tagi, johon on liitetty laitekuvaus, suoraan avautuva esittelyvideo tai linkki verkossa näkyvään videoon. Tagit on suunniteltu laboratoriotilaan siten, että ne ovat helposti löydettävissä ja avattavissa.

Virtuaalimalli mahdollistaa opiskelijalle monipuolisen oppimisympäristön, jolloin muun muassa laboratorio tilaan tutustuminen ei ole vain kirjallisten ohjeiden lukua vaan interaktiivista osallistumista. Näin opettajat saavat myös varmuutta, että opiskelijat tutustuvat virtuaalimalliin. Virtuaalimallia voi käyttää Matterport Showcase sovelluksen avulla (Kuva 7). Showcasen voi ladata sovelluksena matkapuhelimeen tai tarkastella sitä web-selaimella. Tiloja voi katsella walkthrough-muodossa, nukkekotinäkymänä ja pohjakuvina. (Geotrim Oy n.d.)

Pedagogisten oppimisteorioiden mukaan kokemuksellinen oppiminen ja vuorovaikutus vaikuttaa positiivisesti opitun muistamiseen. (Elme 2023.) Virtuaalimallin etuihin kuuluu myös se, että sitä voi tehdä omassa tahdissaan ja jälkeenpäin palata syventämään sekä kertaamaan opittua.

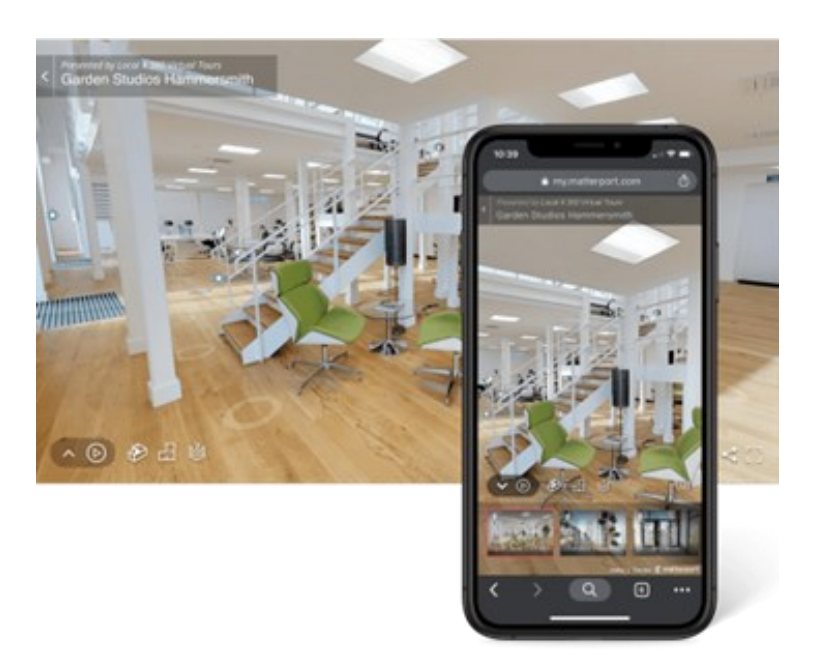

KUVA 7. Matterport Showcase App (Matterport 2024b).

# <span id="page-17-0"></span>**6 KOKEMUKSELLISEN OPPIMISEN VAIKUTUS**

Pedagogisten oppimisteorioiden mukaan kokemuksellinen oppiminen ja vuorovaikutus ovat keskeisiä tekijöitä oppimisen onnistumisessa. Kokemukseen perustuva oppiminen on opetus- ja oppimisprosessi, jossa henkilö hankkii tietoa ja taitoa aktiivisesti omien kokemustensa kautta. Tämä oppimistapa korostaa käytännön kokemusten merkitystä oppimisessa tarjoten mahdollisuuden kokonaisvaltaiseen oppimiseen. (Elme 2023.)

Virtuaalimallissa kokemuksellinen oppiminen korostuu, kun käyttäjä pääsee itse liikkumaan virtuaalisessa laboratorio tilassa. Tilaa navigoidessa, erilaisia tageja avaamalla ja laitteita pyörittelemällä opiskelijalle konkretisoituu tila ja laitteet. Pelkkää tekstiä lukemalla tai kuvia katsomalla oppimistulos olisi todennäköisesti heikompi. (Elme 2023.)

Yksi virtuaalimallin käytön eduista on mahdollisuus esitellä laitteita esittelyvideoilla. Nämä videot tarjoavat käyttäjille visuaalisen esityksen laitteiden toiminnasta ja käytöstä, mikä auttaa oppijaa hahmottamaan laitteiden ominaisuuksia paremmin ja helpottaa oppimista. (Elme 2023.) Tällainen visuaalinen lähestymistapa tukee pedagogisten oppimisteorioiden periaatteita, jotka painottavat kokemuksellisen oppimisen ja visuaalisten elementtien tärkeyttä oppimisessa.

Lisäksi virtuaalimallin integrointi Matterport-ohjelman avulla mahdollistaa tagien käytön, mikä helpottaa laitteiden ja niiden osien tunnistamista ja tutkimista. Tämä edistää käyttäjän aktiivista osallistumista oppimisprosessiin ja luo positiivisen oppimiskokemuksen, mikä on keskeistä pedagogisten oppimisteorioiden näkökulmasta. (Elme 2023.)

# <span id="page-18-0"></span>**7 TULOKSET JA ANALYYSI**

# <span id="page-18-1"></span>**7.1 Virtuaaliesittelyn toimivuus**

Virtuaaliesittelyn toimivuutta ja hyödyllisyyttä arvioitiin automaatiotekniikan laboratorion insinöörin, opinnäytetyöstä vastaavan ohjaajan ja lehtorin toimesta. Saatu palaute vahvisti, että virtuaalimalli laboratorion tiloista ja laitteista täytti odotukset ja osoittautui hyödylliseksi opetuskäyttöön.

Virtuaaliesittely koetiin olevan helppo ja sujuva käyttää. Tehty esittely oli informatiivinen ja tulee tarjoamaan paljon tietoa opiskelijoille. Lisäksi liikkuminen virtuaalimallissa oli myös sujuvaa. Pistepilvien ja muiden sisältöjen integrointi virtuaaliesittelyyn arvioitiin myös positiiviseksi. Palautteen perusteella virtuaaliesittelyä aiotaan hyödyntää jatkossa entistä enemmän opetuksessa, mikä vahvistaa sen merkitystä opiskelijoiden oppimisen tukemisessa.

Jotta virtuaaliesittely pysyy ajan tasalla ja vastaa jatkuvasti opetuksen tarpeita, käyttäjätunnukset ja vastuu sen ylläpitämisestä ja kehittämisestä luovutettiin opettajille. Tämä mahdollistaa virtuaalimallin jatkuvan päivittämisen ja parantamisen opiskelijoiden parhaaksi.

# <span id="page-18-2"></span>**7.2 Johtopäätökset**

Laboratorion insinöörin, opinnäytetyöstä vastaavan ohjaajan ja lehtorin antaman palautteen mukaan voidaan todeta virtuaaliesittelyn olevan selkeä ja helppokäyttöinen tapa tutustua laboratorion tiloihin ja laitteisiin etukäteen. Pistepilven ja muiden sisältöjen onnistunut integrointi lisää virtuaaliesittelyn informatiivisuutta ja antaa käyttäjille mahdollisuuden syventää ymmärrystään esiteltävistä kohteista.

Erityisesti tagien avulla esitetyt tekniset tiedot ja videot saivat hyvää palautetta niiden tarjoamasta lisätiedosta ja selkeydestä. Tämä osoittaa, että integroidut sisällöt täydentävät virtuaaliesittelyä. Näiden tulosten perusteella virtuaaliesittelyä voidaan suositella laajasti tuleville opiskelijoille ja käyttää opetusvälineenä laboratorioon tutustumisessa.

# <span id="page-19-0"></span>**8 POHDINTA**

Virtuaalimallin kehittäminen automaatiotekniikanlaboratorioon esittelyyn oli hyvin antoisa ja opettavainen kokemus. Saadut tulokset ja palaute virtuaalimallin toimivuudesta vahvistavat, että virtuaaliesittely tulee tarjoamaan käyttäjilleen interaktiivisen ja informatiivisen oppimispaketin laboratorion tiloista ja siellä sijaitsevista laitteista. Palautteen perusteella virtuaaliesittelyä on helppo käyttää ja se tarjoaa monipuolisia mahdollisuuksia tutustua laboratorion toimintaan.

Pistepilven ja muiden sisältöjen integrointi virtuaaliesittelyyn onnistui pääosin sujuvasti ja lisäsi virtuaalimallin tietosisältöä. Tagien avulla tarjottu lisätieto, kuten tekniset tiedot ja videot, koettiin hyödylliseksi ja selkeyttäväksi. Tämä integrointi mahdollisti käyttäjille ymmärryksen esitellyistä kohteista.

Vaikka virtuaaliesittely sai pääosin positiivista palautetta, on tärkeää jatkuvasti kehittää ja päivittää sitä vastaamaan käyttäjien tarpeita. Esitykseen tulisi muuttaa aina päivitetyt turvallisuusohjeet sekä lisätä laitteisiin esimerkiksi uusia käyttövinkkejä. Lisäksi käyttöohjeet olisi hyvä ajoittain tarkistaa ja pitää ajan tasalla.

Kaiken kaikkiaan virtuaaliesittely osoittautui hyväksi työkaluksi laboratorion esittelyyn ja opetuksen tueksi. Sen avulla voidaan tarjota opiskelijoille mahdollisuus tutustua laboratorioympäristöön ja laitteisiin virtuaalisesti, mikä voi täydentää perinteistä teoreettista opetusta ja auttaa opiskelijoita ymmärtämään tarvittavia teknisiä käsitteitä ja prosesseja.

# <span id="page-20-0"></span>**LÄHTEET**

Elme, Elina. 2023. Artikkeli kokemuksellisesta oppimisesta. Verkkosivu. Viitattu 7.4.2024. [https://www.outwardbound.fi/post/kokemuksellinen-oppiminen-auttaa](https://www.outwardbound.fi/post/kokemuksellinen-oppiminen-auttaa-navigoimaan-epävarmassa-maailmassa)[navigoimaan-epävarmassa-maailmassa](https://www.outwardbound.fi/post/kokemuksellinen-oppiminen-auttaa-navigoimaan-epävarmassa-maailmassa)

Geotrim Oy. n.d. Matterport Pro2 3D-kameran tekniset tiedot (Matterport Pro2 3D Camera Specifications). Verkkosivu. Viitattu 7.3.2024. [https://3d-malli.fi/matter](https://3d-malli.fi/matterport-pro2-3d-kamera/)[port-pro2-3d-kamera/](https://3d-malli.fi/matterport-pro2-3d-kamera/)

Lampinen, Jaakko. 2012. Virtuaalimallin laatiminen ja sen hyödyntäminen asemakaavoituksessa. Opinnäytetyö. Viitattu 19.4.2024. [https://www.lapinamk.fi/loader.aspx?id=87c276a0-c69d-4695-9821-](https://www.lapinamk.fi/loader.aspx?id=87c276a0-c69d-4695-9821-258307458d04) [258307458d04](https://www.lapinamk.fi/loader.aspx?id=87c276a0-c69d-4695-9821-258307458d04)

Matterport Editorial Team. 2023. Virtuaalimallin Sisä- ja ulkoasu. Verkkosivu. Viitattu 31.3.2024.<https://matterport.com/learn/digital-twin/real-estate>

Matterport. 2024a. Matterport Pro2 3D – kameran etu- ja takaosan ja kuvat. Verkkosivu. Viitattu 26.3.2024.<https://matterport.com/pro2>

Matterport. 2024b. Matterport Showcase App kuva. Verkkosivu. Viitattu 28.3.2024.<https://matterport.com/3d-capture-applications>

Mäenpää, Sakari & Vihavainen, Eero. n.d. Pistepilvi tutuksi. Vekkosivu. Viitattu 1.4.2024 <https://3d-malli.fi/pistepilvi-tutuksi/>